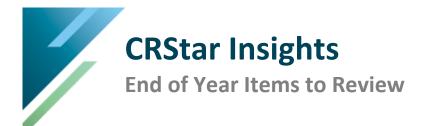

The purpose of this Insight is to assist you in completing current 2023 cases and preparing your CRStar account for 2024. As the end of the year approaches, hopefully things are slowing down a bit and it's a great time to get things finalized, updated and ready for the New Year.

## **Database**

## **Database Duplicates/System Admin/Utilities/DB Validation**

The Database Validation report is used to identify possible duplicate cases. DV validation runs on the entire database and cannot be run on individual hospitals as it is used to match duplicate patients, since they could have been seen at more than one facility. Located under System Administration > Utilities > DB Validation.

The user has the choice of two reports. The first report checks for duplicate last names and dates of birth. The second report checks for duplicate Social Security numbers for different patients. For detailed information see Chapter 6 of the CRStar User Manual.

If you find that a case needs to be combined, this can be done under **Abstract Management > Abstract Utilities > Combine Patients**. For detailed information see Chapter 3 of the <u>CRStar User Manual</u>.

#### **Missing Physician NPI Numbers**

Run a report for missing physician's NPI numbers. This can be done using **Report for a File** which is located under **Enhanced Reporting > Admin > Report File > Table Name = Physicians.** For detailed information see Chapter 5 of the CRStar User Manual.

#### Missing Hospital NPI Numbers

Run a report for missing Hospital's NPI numbers. This can be done using **Report for a File** which is located under **Enhanced Reporting > Admin > Report File > Table Name = Hospital.** For detailed information see Chapter 5 of the CRStar User Manual.

#### **Reporting Utilities**

Reporting Utilities are used to clear populations that are not needed, take up space and clutter the reports. Reporting Utilities are located under **Enhanced Reporting > Reporting Utilities**. For detailed information see Chapter 5 of the <u>CRStar User Manual</u>.

## **Initialize Accession Numbers for 2024**

The accession number **must** be preceded by the hospital number followed by the year and then case number (01202200005). To initialize accession numbers at the beginning of a new year, enter the next 11-digit accession number to use EX: 01202400001. Initialize each facility's Accession Numbers. Located under **System**Management > System Management > Initialize Acc. For detailed information see Chapter 7 of the CRStar User Manual.

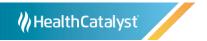

### **Review**

In CRStar, the status of the case is recorded in two fields, the **Suspense/Abstract** field ("S/A" field) and the **State Report Flag** field ("Flag" field). Both fields are located in the Primary grid, located in the lower right corner of the Patient Maintenance screen.

### **Non-Reportable Files**

Review Non-Reportable cases:

- Is the correct information and documentation applied?
- Do these cases have the text stating why the case is non-reportable?
- Is the site, diagnosis date and date of first contact filled in?
- Are there any older years that can be deleted?

#### **Incomplete File**

Create a file looking for any cases with the state flag coded as an "I". Review for Completeness. If possible complete these cases.

### **Current Year Accession Register**

Peruse the data items for any missing data items on the accession list. Do the numbers appear to be correct when comparing these elements?

## **Standard Setters**

# Modify Casefinding Import Codes based on the Updated SEER Casefinding List

For a current list, copy this link into your browser: <a href="https://seer.cancer.gov/tools/casefinding/">https://seer.cancer.gov/tools/casefinding/</a> Open a support ticket for assistance with updating items.

### **NCDB Preparedness**

This is a good time to get ahead of the NCDB Call for Data that is just around the corner. Run a population of 2022 Analytic cases and run through the current NCDB files in GenEDITS Plus. Save and use the list of edit errors generated to correct the edits. Some date generated edits (i.e., cannot be greater than current year) may be ignored as they will clear when the v24 metafile is applied. The 2008 through 2021 modified analytic cases should be fairly current using RCRS.

Support available at www.mycrstar.com

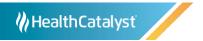